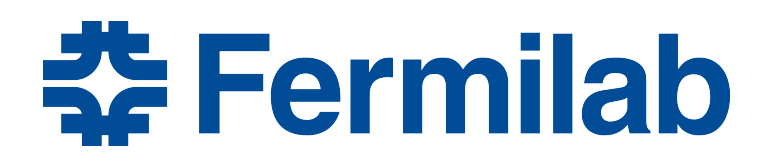

Managed by Fermi Research Alliance, LLC for the U.S. Department of Energy Office of Science

# **Introduction to the Fermilab computing environment and setup for using** *art*

James Amundson *art*/LArSoft course 2015-08-03

#### **The punchline**

- I am a terrible comedian, so I will start with the punch line.
- You will be working on Exercise 1: Running Pre-built art Modules. In the process, you will type
	- *source /products/course\_setup.sh*
	- *setup toyExperiment v0\_00\_29 -q\$ART\_WORKBOOK\_QUAL:prof*
	- a bunch of shell commands to copy files, etc.
	- *art -c hello.fcl >& output/hello.log*

The goal of this lecture is to understand why you are typing these things.

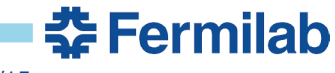

# **Why?**

- The Fermilab computing environment
	- Why does there need to be such a thing?
		- You will be dealing with a large set of interdependent software packages
			- External packages such as gcc, Python
			- HEP packages such as ROOT, CLHEP
			- *art*, LArSoft
			- Experiment-specific packages
		- A given version of the package *you* are developing will require a specific set of versions of dependent packages
		- Switching between multiple versions of sets of dependent packages is a complex problem
			- There is no industry-standard solution
				- Nor even HFP-standard solution
			- Our solution is particularly complete

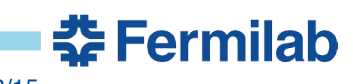

## **UPS**

- UPS (Unix Product Support) is our system for dealing with software packages and versions
	- See Chapter 7 of the *art* Workbook.
	- http://www.fnal.gov/docs/products/ups/ReferenceManual/
		- The manual tells you much more than you need to know
- UPS is very flexible and very complete
- It relies heavily on manipulating environment variables and the shell
	- It behooves us to recall a few things about dealing with the shell environment variables in a Unix-like environment
- The core ups command is *setup*

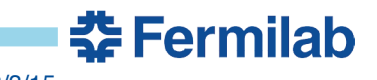

#### **Shell commands**

- There are many shells. *bash* is by far the most common.
	- If you don't know what shell you are using, it is almost always bash.
	- Use bash.
- What happens when I type *cmd* in the (bash) shell?
	- Bash looks to see if *cmd* is an alias, shell function, or executable
		- It searches the directories listed in the environment variable PATH in the order given to find executables
	- Use the command *type* to see what will happen

```
|alcourse>type mkdir
mkdir is /bin/mkdir
|alcourse>type ls
ls is aliased to `ls --color=auto -CF'
```
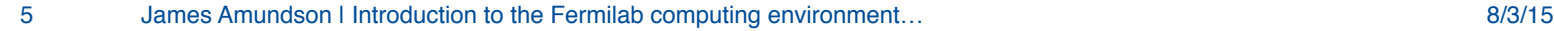

<u> 충</u> Fermilab

### **An aside**

- Use *type*, not *which*
	- Even though it can lead to "who's on first" discussions when programming in pairs
	- *which* can be right or wrong because it only looks in PATH.
		- And, optionally, aliases…

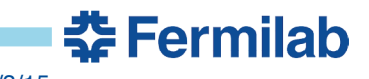

## **Initializing the environment**

• Typically, a single file will have to be sourced to get started

```
|alcourse>type setup
setup is /usr/bin/setup
alcourse>source /products/course_setup.sh
|alcourse>type setup
setup is a function
setup ()
{
     . `/products/ups/v5_1_5/Linux64bit+2.6-2.12/bin/ups setup "$@"`
}
```
- Another aside
	- "*source*" and "." are the same thing
	- The latter is confusing in documentation…
- Why *source?* Why not just run an executable?
	- UPS is adding the *setup* function to your shell.
		- Executables can not do that.

```
|alcourse>type art
-bash: type: art: not found
alcourse>source /products/course_setup.sh
 |alcourse>setup toyExperiment v0_00_29 -q$ART_WORKBOOK_QUAL:prof
alcourse>type art
art is /products/art/v1_15_01/slf6.x86_64.e7.prof/bin/art
```
- The above is from a fresh login to a course machine.
- The *source* command only needs to be done once in a shell session.
- The environment variable ART\_WORKBOOK\_QUAL is provided by course\_setup.
	- …as are many other variables.

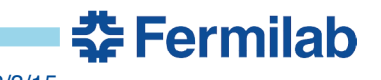

### **A little more about UPS products**

• To see which *toyExperiment*s we could have *setup*, use *ups list –aK+ toyExperiment*

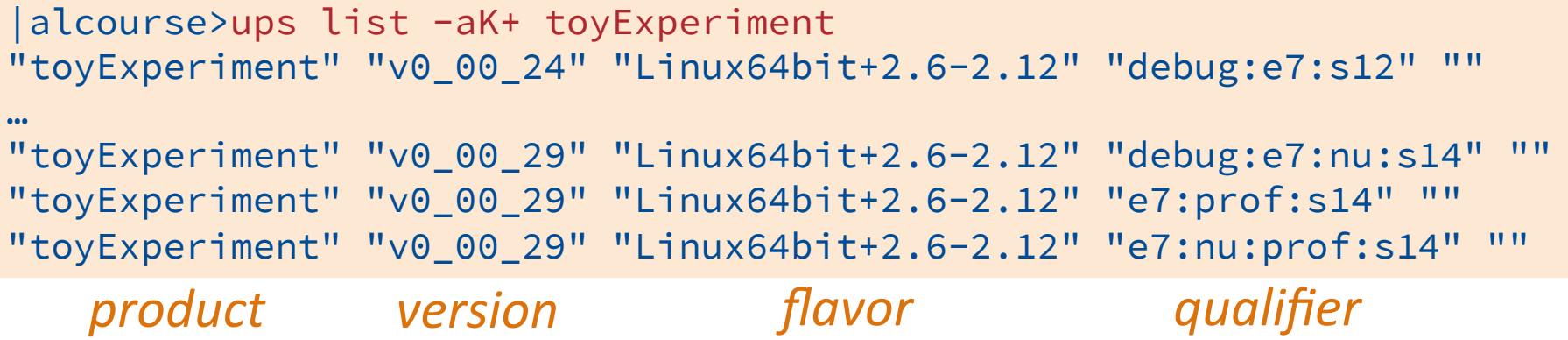

• We specified the qualifiers with *-q\$ART\_WORKBOOK\_QUAL:prof*

|alcourse>echo \$ART\_WORKBOOK\_QUAL e7:s14

- The order of parts of qualifiers does not matter.
	- We got the second-to-last one.

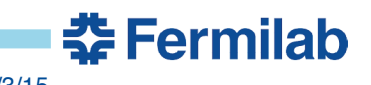

### **A little more about environment variables**

- The two most important variables modified by ups are PATH and LD\_LIBRARY\_PATH (DYLD\_LIBRARY\_PATH on OSX).
	- PATH determines where the shell finds executables.
	- LD\_LIBRARY\_PATH determines where the dynamic loader finds shared libraries.
- The output of *echo \$PATH,* etc., can be hard to read *echo \$PATH | tr : \\n*

is a useful trick.

• *ldd* (*otool –L* on OSX) can show you which shared libraries will be used by an executable.

```
– try
```
ldd `type –p art`

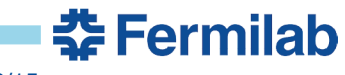

### **Running** *art*

- You will be running *art* with the following command *art -c hello.fcl >& output/hello.log*
- *hello.fcl* is a configuration file in the Fermilab Hierarchical Configuration Language (FHiCL)
- Basic syntax:
	- definition

*name : value*

- a group of definitions is a table, also called a parameter set
	- { *definitions* }
- comments start with *//* or *#*
	- unless the first 8 characters on a line are *#include*.

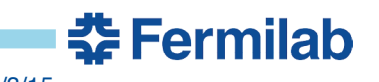

## **Hello world in FHiCL**

```
#include "fcl/minimalMessageService.fcl"
process_name : hello
source : {
  module_type : RootInput
  fileNames : [ "inputFiles/input01.art" ]
}
services : {
  message : @local::default_message
}
physics :{
   analyzers: {
    hi : {
       module_type : HelloWorld
     }
   }
   e1 : [ hi ]
  end_paths : [ e1 ]
}
```
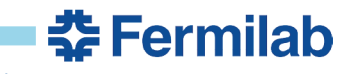

#### **Conclusion**

In Exercise 1, you will initialize the UPS with the following command:

*source /products/course\_setup.sh*

- You will then use UPS to setup the toy Experiment with *setup toyExperiment v0\_00\_29 -q\$ART\_WORKBOOK\_QUAL:prof*
- You will run the FHiCL version of Hello world with the following command

*art -c hello.fcl >& output/hello.log*

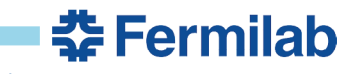

#### **Get Started**

• Work on Exercise 1 (Chapter 9) of the *art* Workbook https://web.fnal.gov/project/ArtDoc/Shared%20Documents/art-documentation.pdf

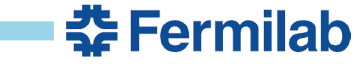